## **Garden City Co-op Inc. Patron Access**

We have updated our Patron Access website to be more user and mobile friendly. The site still has the same features as before with some added functionality including sorting and filtering options and exporting to Microsoft Excel.

The Garden City Co-op Patron Access can be found by clicking the PATRON ACCESS link on our main webpage at [https://www.gccoop.com](https://www.gccoop.com/) or by going directly to [https://patron.gccoop.com](https://patron.gccoop.com/)

Please use your credentials to login or request a new account if you do not already have one.

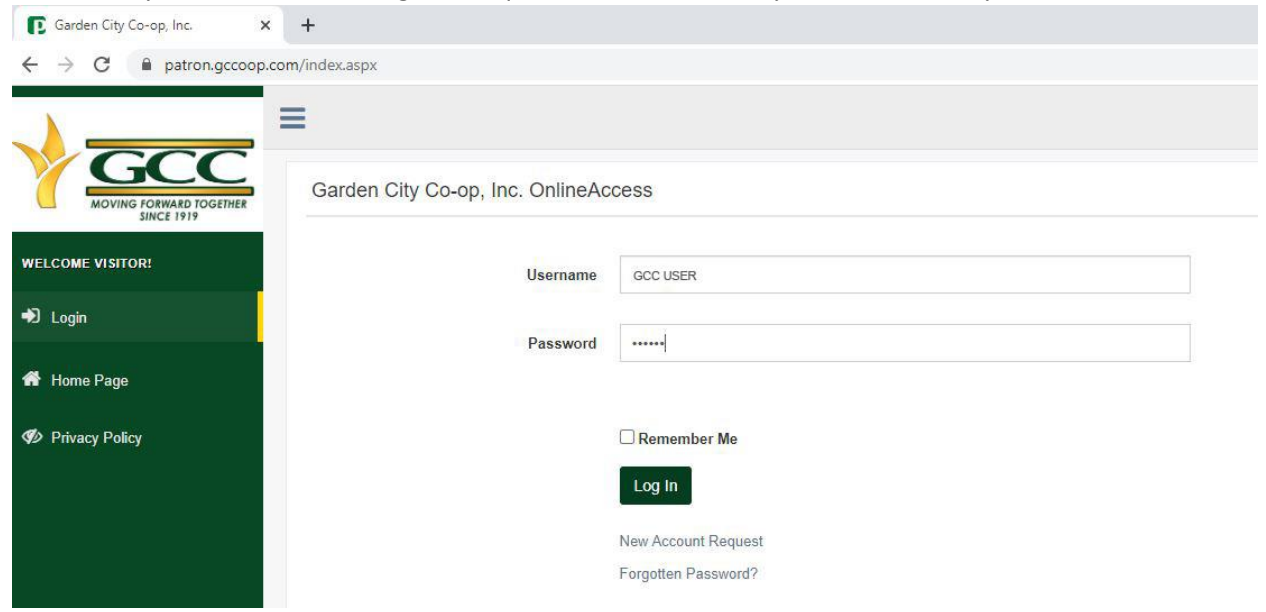

After you login you will see the welcome screen with the menu options to the left.

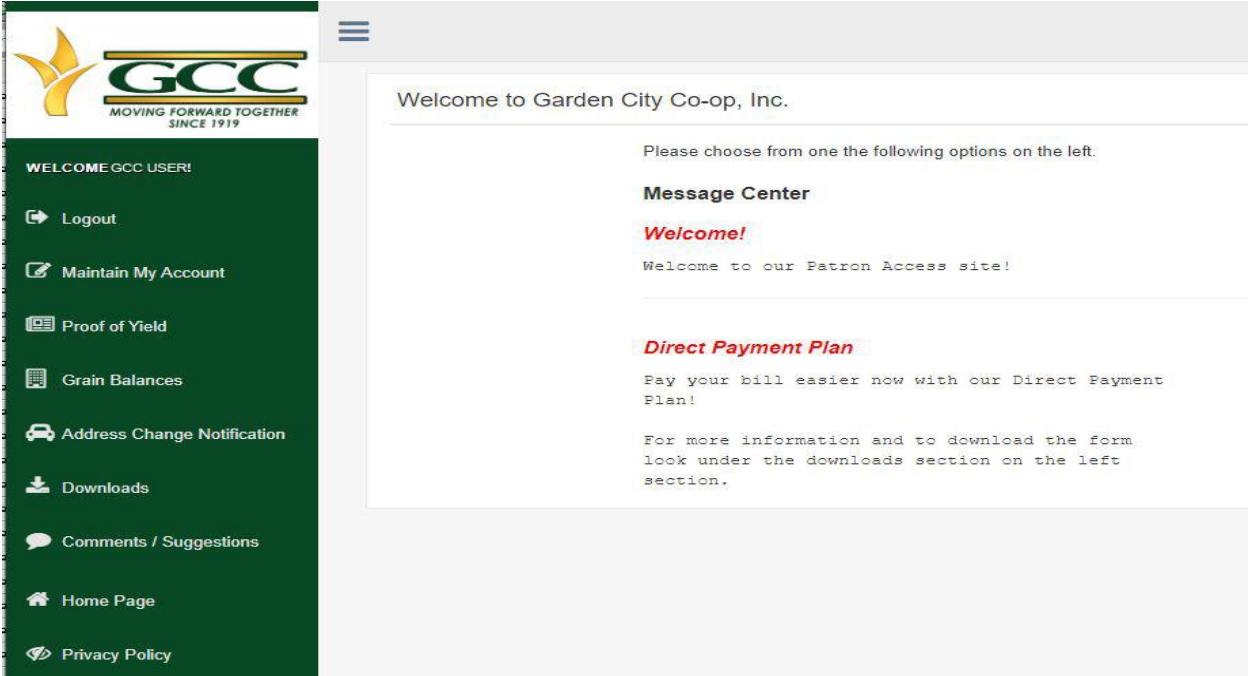

Under the Proof of Yield option, you will be asked to select your account if you have multiple and the date range.

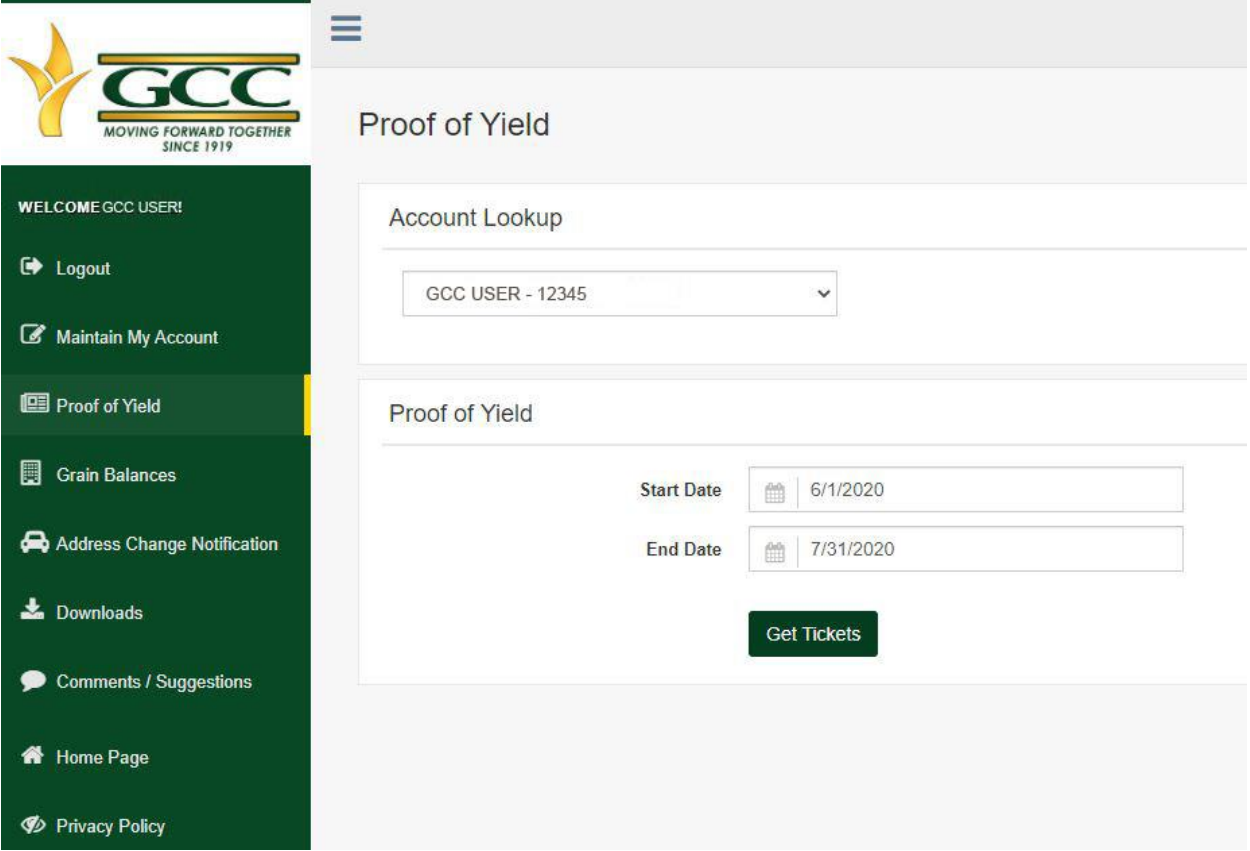

After the tickets are pulled, they will be displayed below with filtering options at the top.

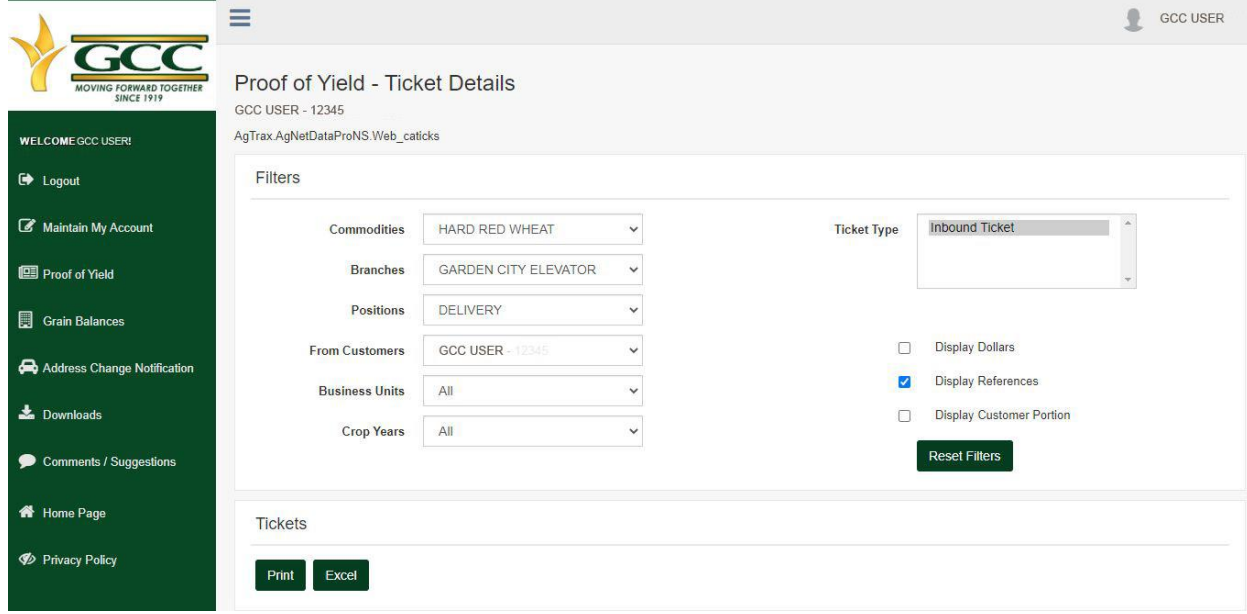

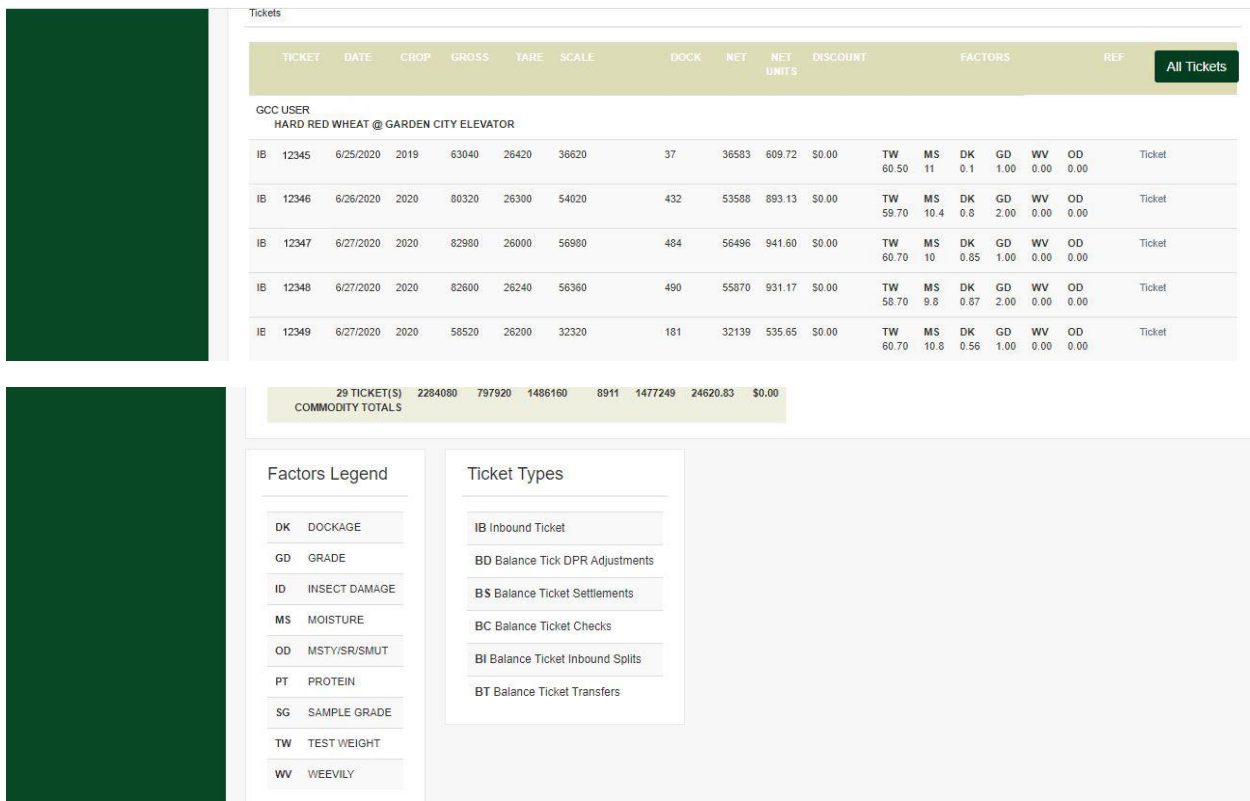

Using the ticket link on the right will download a copy of that scale ticket. The Print button at the top will take you to a printer friendly page and using the Excel button will download the ticket listing into an Excel spreadsheet for download. Choosing the All Tickets button at the top will download a Scale ticket copy for every ticket in the query.

The Grain Balances menu option will display the current balances at each elevator location.

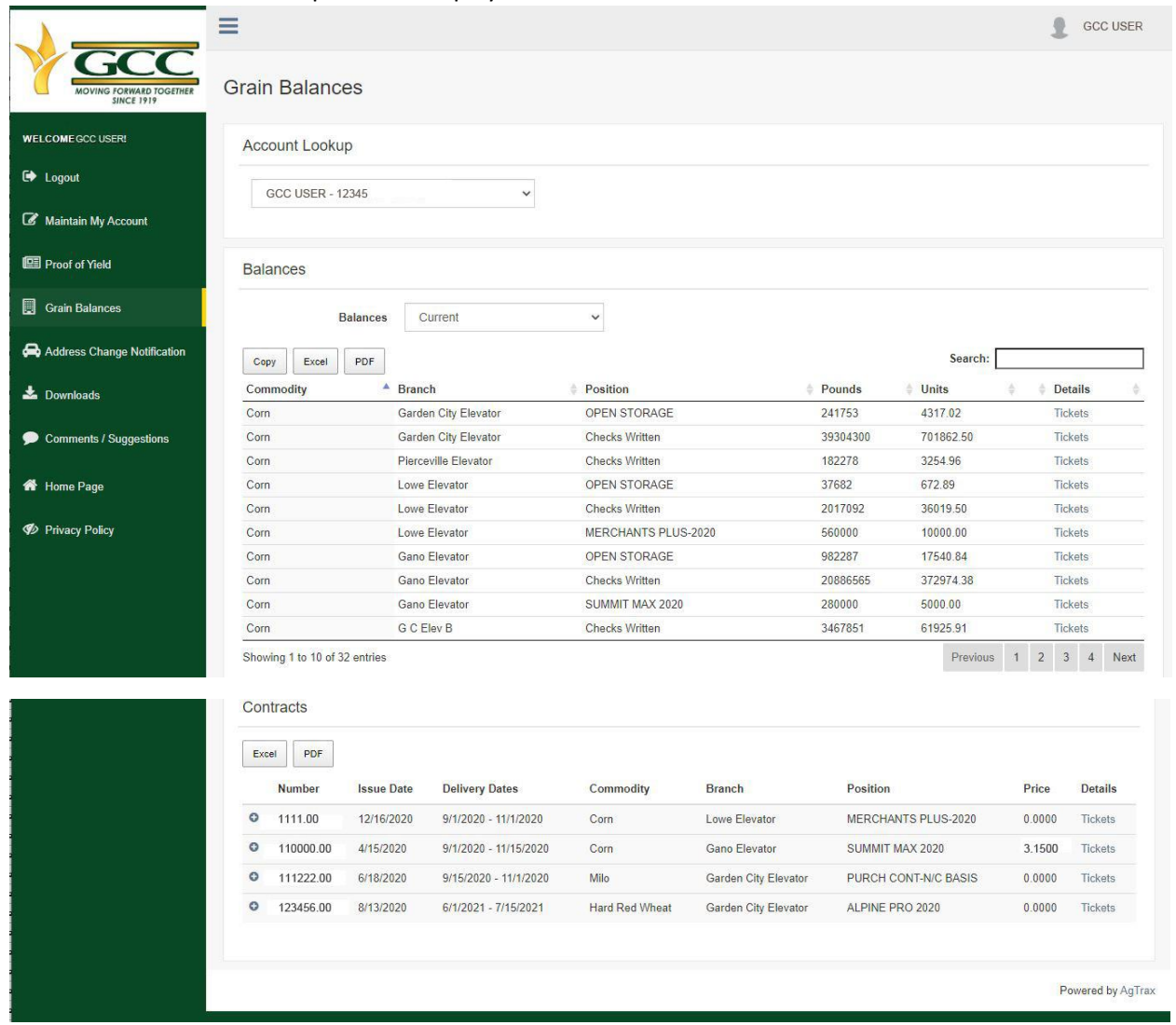

Below Grain Balances are Contract Positions and Tickets associated with them.

Clicking the Tickets link to the right will display the ticket details for that positions balance.

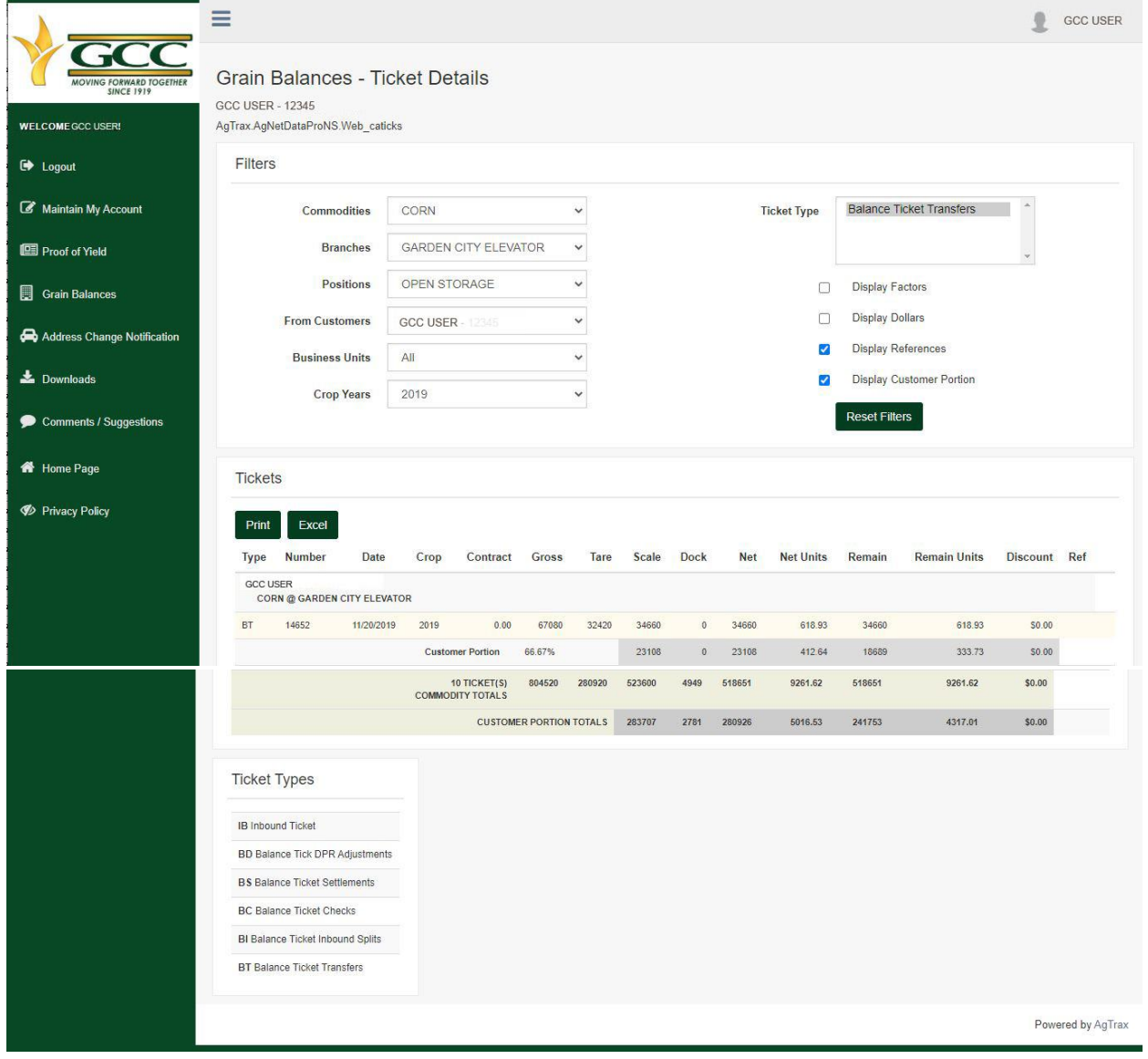

Some helpful forms can be found under the Downloads link in the menu.

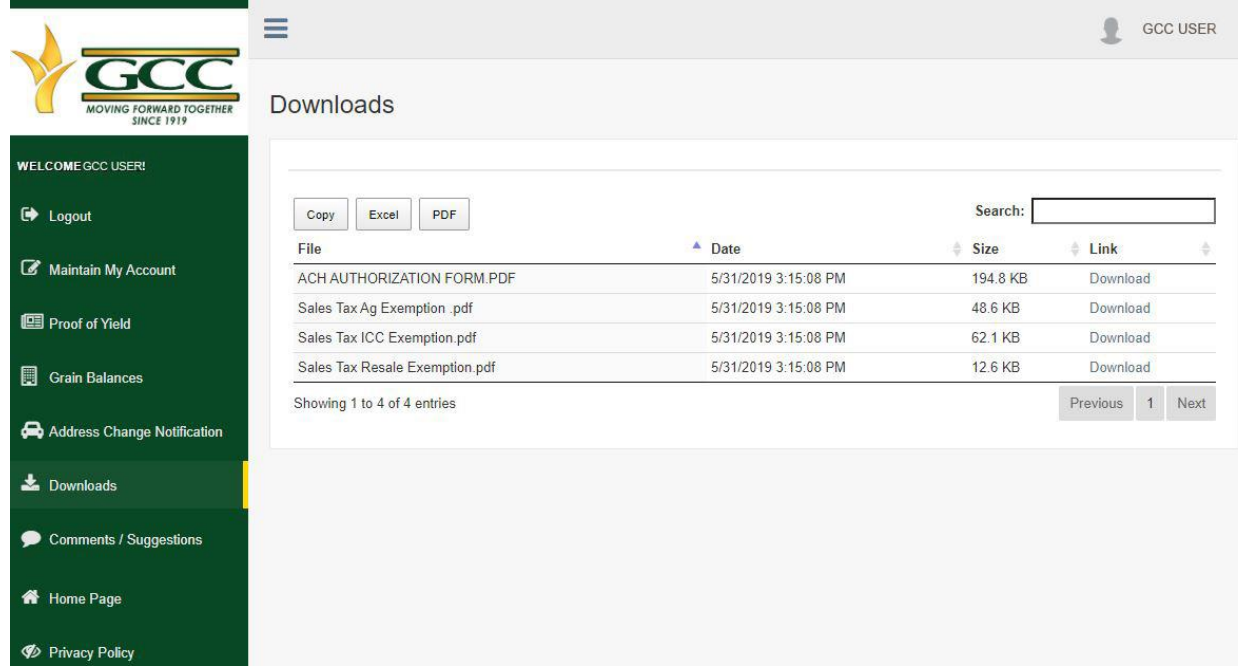

The other links will navigate you to our Home Page and Privacy Policy.

As always, if you need any help please give us a call at 620-275-6161 to speak to one of our grain marketers.

Thank you for your Business.